# Configurazione dell'autenticazione estesa TACACS+ e RADIUS con il client VPN J.

## Sommario

[Introduzione](#page-0-0) **[Prerequisiti](#page-1-0) [Requisiti](#page-1-1)** [Componenti usati](#page-1-2) **[Convenzioni](#page-1-3) [Configurazione](#page-1-4)** [Esempio di rete](#page-1-5) [Installazione di VPN Client 1.1](#page-2-0) **[Configurazioni](#page-3-0) [Verifica](#page-5-0)** [Risoluzione dei problemi](#page-5-1) [Comandi per la risoluzione dei problemi](#page-5-2) [Output di esempio del comando debug](#page-6-0) [Informazioni correlate](#page-9-0)

## <span id="page-0-0"></span>**Introduzione**

In questo documento vengono illustrate configurazioni di esempio per l'autenticazione estesa TACACS+ e RADIUS Internet Engineering Task Force (IETF) (Xauth). Xauth consente di distribuire la protezione IP (IPSec) sulle reti VPN (Virtual Private Network) utilizzando TACACS+ o RADIUS come metodo di autenticazione dell'utente all'interno del protocollo IKE (Internet Key Exchange). Questa funzionalità consente l'autenticazione degli utenti che hanno installato Cisco Secure VPN Client 1.1 sul proprio PC. A tale scopo, gli utenti devono immettere un nome utente e una password e quindi verificare le informazioni memorizzate nel server di autenticazione, autorizzazione e accounting (AAA), nel database TACACS+ o RADIUS. L'autenticazione viene eseguita tra la fase 1 di IKE e la fase 2 di IKE. Se l'autenticazione viene eseguita correttamente, viene stabilita un'associazione di sicurezza (SA) di fase 2 dopo la quale i dati possono essere inviati in modo sicuro alla rete protetta.

Xauth include solo l'autenticazione, non l'autorizzazione (dove gli utenti possono andare una volta stabilita la connessione). L'accounting (dove sono stati utilizzati gli utenti) non è implementato.

La configurazione deve funzionare senza Xauth prima di implementare Xauth. Nell'esempio viene illustrata la configurazione della modalità (configurazione della modalità) e Network Address Translation (NAT) oltre a Xauth, ma si presume che sia presente la connettività IPSec prima di aggiungere i comandi Xauth.

Verificare il funzionamento di Xauth locale (nome utente/password sul router) prima di provare TACACS+ o RADIUS Xauth.

## <span id="page-1-0"></span>**Prerequisiti**

### <span id="page-1-1"></span>**Requisiti**

Nessun requisito specifico previsto per questo documento.

### <span id="page-1-2"></span>Componenti usati

Le informazioni fornite in questo documento si basano sulle seguenti versioni software e hardware:

- VPN Client versione 1.1 (o successiva)
- $\cdot$  Cisco IOS $^{\circledR}$  release 12.1.2.2.T, 12.1.2.2.P (o successive)
- L'autenticazione RADIUS è stata testata con Cisco 3640 con c3640-jo3s56i-mz.121-2.3.T

Le informazioni discusse in questo documento fanno riferimento a dispositivi usati in uno specifico ambiente di emulazione. Su tutti i dispositivi menzionati nel documento la configurazione è stata ripristinata ai valori predefiniti. Se la rete è operativa, valutare attentamente eventuali conseguenze derivanti dall'uso dei comandi.

### <span id="page-1-3"></span>**Convenzioni**

Fare riferimento a [Cisco Technical Tips Conventions per ulteriori informazioni sulle convenzioni](//www.cisco.com/en/US/tech/tk801/tk36/technologies_tech_note09186a0080121ac5.shtml) [dei documenti.](//www.cisco.com/en/US/tech/tk801/tk36/technologies_tech_note09186a0080121ac5.shtml)

## <span id="page-1-4"></span>**Configurazione**

In questa sezione vengono presentate le informazioni necessarie per configurare le funzionalità descritte più avanti nel documento.

Nota: per ulteriori informazioni sui comandi menzionati in questa sezione, usare lo [strumento di](//tools.cisco.com/Support/CLILookup/cltSearchAction.do) [ricerca](//tools.cisco.com/Support/CLILookup/cltSearchAction.do) dei comandi (solo utenti [registrati](//tools.cisco.com/RPF/register/register.do)).

#### <span id="page-1-5"></span>Esempio di rete

Nel documento viene usata questa impostazione di rete:

<span id="page-2-0"></span>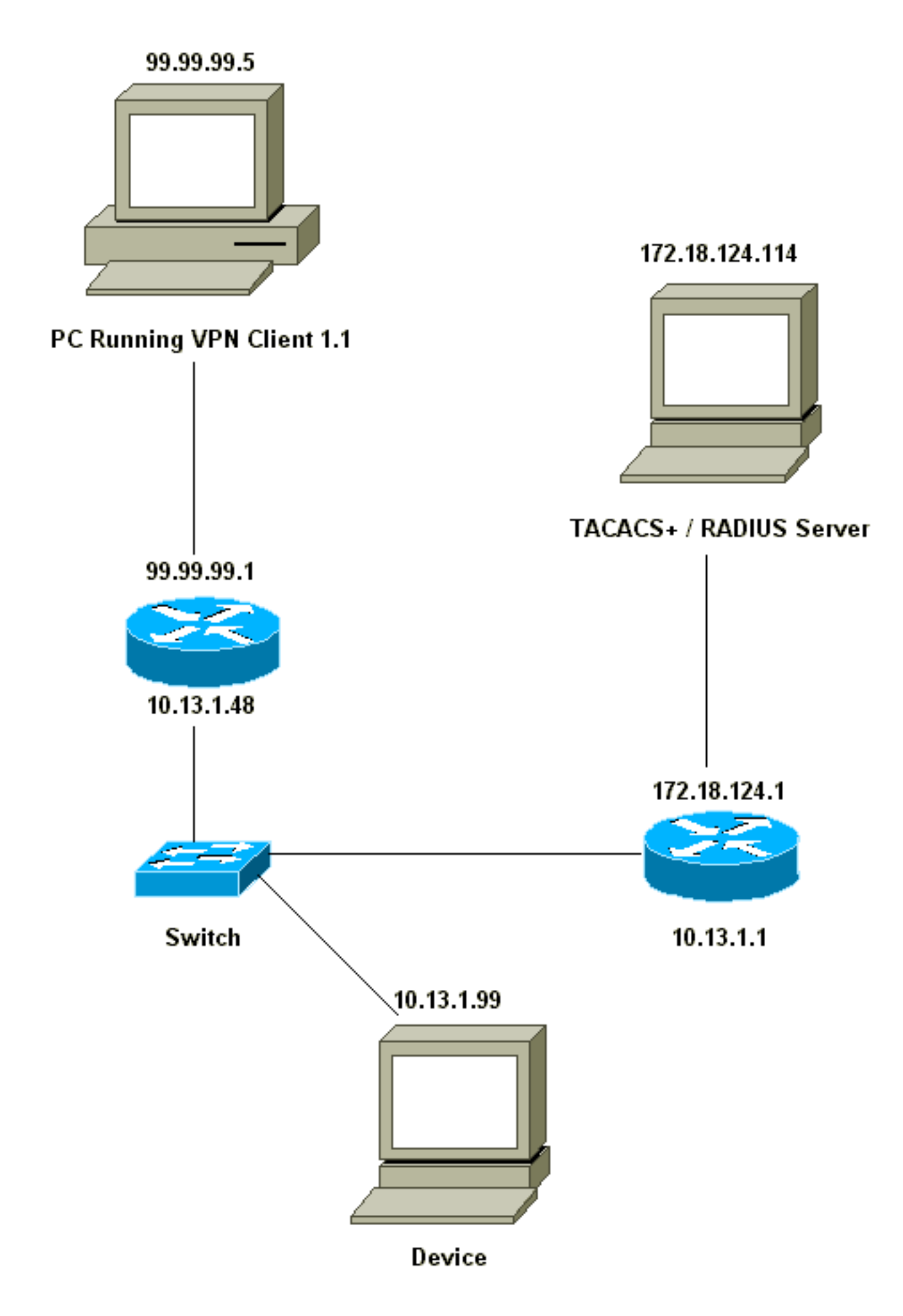

```
Network Security policy:
 1- Myconn
         My Identity = ip address
                  Connection security: Secure
                  Remote Party Identity and addressing
                           ID Type: IP subnet
                           10.13.1.0 (range of inside network)
                           Port all Protocol all
                   Connect using secure tunnel
                          ID Type: IP address
                           99.99.99.1
                           Pre-shared key = cisco1234
          Authentication (Phase 1)
          Proposal 1
                  Authentication method: pre-shared key
                  Encryp Alg: DES
                  Hash Alg: MD5
                   SA life: Unspecified
                  Key Group: DH 1
          Key exchange (Phase 2)
          Proposal 1
                  Encapsulation ESP
                  Encrypt Alg: DES
                  Hash Alg: MD5
                  Encap: tunnel
                   SA life: Unspecified
                   no AH
  2- Other Connections
              Connection security: Non-secure
              Local Network Interface
                  Name: Any
                  IP Addr: Any
                   Port: All
```
Se Xauth è abilitato sul router, quando l'utente tenta di connettersi a un dispositivo all'interno del router (qui è stato eseguito un ping -t #.#.#.#), viene visualizzata una schermata grigia:

```
User Authentication for 3660
Username:
Password:
```
#### <span id="page-3-0"></span>**Configurazioni**

#### Configurazione server

L'autenticazione Xauth può essere eseguita tramite TACACS+ o RADIUS. Per essere certi che agli utenti Xauth fosse consentito eseguire Xauth, ma che non fosse consentito connettersi al router in modalità telnet, è stato aggiunto il comando aaa authorization exec. Agli utenti RADIUS è stato assegnato il comando "reply-attribute Service-Type=Outbound=5" (anziché Amministrativo o Accesso). In Cisco Secure UNIX, questo valore è "In uscita"; in CiscoSecure NT questo è "Dialout Framed". Se si trattasse di utenti TACACS+, non verrebbero concesse loro autorizzazioni shell/exec.

```
Configurazione router per TACACS+ o RADIUS Xauth
```
Current configuration:

```
!
version 12.1
service timestamps debug uptime
service timestamps log uptime
no service password-encryption
!
hostname carter
!
!--- Enable AAA and define authentication and
authorization parameters aaa new-model
aaa authentication login default group radius|tacacs+
none
aaa authentication login xauth_list group radius|tacacs+
aaa authorization exec default group radius|tacacs+ none
enable secret 5 $1$VY18$uO2CRnqUzugV0NYtd14Gg0
enable password ww
!
username john password 0 doe
!
ip subnet-zero
ip audit notify log
ip audit po max-events 100
cns event-service server
!
crypto isakmp policy 10
hash md5
authentication pre-share
crypto isakmp key cisco1234 address 0.0.0.0 0.0.0.0
crypto isakmp client configuration address-pool local
ourpool
!
crypto ipsec transform-set mypolicy esp-des esp-md5-hmac
!
crypto dynamic-map dyna 10
set transform-set mypolicy
!
crypto map test client authentication list xauth_list
crypto map test client configuration address initiate
crypto map test client configuration address respond
crypto map test 5 ipsec-isakmp dynamic dyna
!
interface Ethernet0/0
ip address 10.13.1.48 255.255.255.0
ip nat inside
no ip route-cache
no ip mroute-cache
no mop enabled
!
interface TokenRing0/0
no ip address
shutdown
ring-speed 16
!
interface Ethernet2/0
ip address 99.99.99.1 255.255.255.0
ip nat outside
no ip route-cache
no ip mroute-cache
no mop enabled
crypto map test
!
interface TokenRing2/0
no ip address
shutdown
```

```
ring-speed 16
!
ip local pool ourpool 10.2.1.1 10.2.1.254
ip nat pool outsidepool 99.99.99.50 99.99.99.60 netmask
255.255.255.0
ip nat inside source route-map nonat pool outsidepool
ip classless
ip route 0.0.0.0 0.0.0.0 10.13.1.1
no ip http server
!
access-list 101 deny ip 10.13.1.0 0.0.0.255 10.2.1.0
0.0.0.255
access-list 101 permit ip 10.13.1.0 0.0.0.255 any
dialer-list 1 protocol ip permit
dialer-list 1 protocol ipx permit
route-map nonat permit 10
match ip address 101
!
!--- Define TACACS server host and key parameters
tacacs-server host 172.18.124.114
tacacs-server key cisco
radius-server host 172.18.124.114 auth-port 1645 acct-
port 1646
radius-server retransmit 3
radius-server key cisco
!
line con 0
transport input none
line aux 0
line vty 0 4
password WW
!
end
```
# <span id="page-5-0"></span>**Verifica**

Attualmente non è disponibile una procedura di verifica per questa configurazione.

# <span id="page-5-1"></span>Risoluzione dei problemi

Le informazioni contenute in questa sezione permettono di risolvere i problemi relativi alla configurazione.

### <span id="page-5-2"></span>Comandi per la risoluzione dei problemi

Lo [strumento Output Interpreter](https://www.cisco.com/cgi-bin/Support/OutputInterpreter/home.pl) (solo utenti [registrati](//tools.cisco.com/RPF/register/register.do)) (OIT) supporta alcuni comandi show. Usare l'OIT per visualizzare un'analisi dell'output del comando show.

Nota: consultare le [informazioni importanti sui comandi di debug](//www.cisco.com/en/US/tech/tk801/tk379/technologies_tech_note09186a008017874c.shtml) prima di usare i comandi di debug.

- debug aaa authentication: visualizza le informazioni sull'autenticazione AAA/TACACS+.
- debug crypto isakmp: visualizza i messaggi sugli eventi IKE.
- debug crypto ipsec: visualizza gli eventi IPSec.
- debug crypto key-exchange: visualizza i messaggi di scambio di chiave pubblica DSS (Digital

Signature Standard).

- debug radius Visualizza le informazioni associate a RADIUS.
- debug tacacs: visualizza le informazioni associate al TACACS.
- clear crypto isakmp Specifica la connessione da cancellare.
- clear crypto sa: elimina le associazioni di protezione IPSec.

#### <span id="page-6-0"></span>Output di esempio del comando debug

Nota: il debug TACACS+ sarebbe molto simile. Usare il comando debug tacacs+ anziché il comando debug radius.

```
Carter#show debug
General OS:
  AAA Authentication debugging is on
Radius protocol debugging is on
Cryptographic Subsystem:
  Crypto ISAKMP debugging is on
  Crypto Engine debugging is on
  Crypto IPSEC debugging is on
Carter#term mon
03:12:54: ISAKMP (0:0): received packet from 99.99.99.5 (N) NEW SA
03:12:54: ISAKMP: local port 500, remote port 500
03:12:54: ISAKMP (0:1): Setting client config settings 6269C36C
03:12:54: ISAKMP (0:1): (Re)Setting client xauth list xauth_list
   and state
03:12:54: ISAKMP: Created a peer node for 99.99.99.5
03:12:54: ISAKMP: Locking struct 6269C36C from
    crypto_ikmp_config_initialize_sa
03:12:54: ISAKMP (0:1): processing SA payload. message ID = 0
03:12:54: ISAKMP (0:1): found peer pre-shared key matching 99.99.99.5
03:12:54: ISAKMP (0:1): Checking ISAKMP transform 1 against
   priority 10 policy
03:12:54: ISAKMP: encryption DES-CBC
03:12:54: ISAKMP: hash MD5
03:12:54: ISAKMP: default group 1
03:12:54: ISAKMP: auth pre-share
03:12:54: ISAKMP (0:1): atts are acceptable. Next payload is 0
03:12:54: CryptoEngine0: generate alg parameter
03:12:54: CRYPTO_ENGINE: Dh phase 1 status: 0
03:12:54: CRYPTO_ENGINE: DH phase 1 status: 0
03:12:54: ISAKMP (0:1): SA is doing pre-shared key authentication using
   id type ID_IPV4_ADDR
03:12:54: ISAKMP (0:1): sending packet to 99.99.99.5 (R) MM_SA_SETUP
03:12:54: ISAKMP (0:1): received packet from 99.99.99.5 (R) MM_SA_SETUP
03:12:54: ISAKMP (0:1): processing KE payload. Message ID = 0
03:12:54: CryptoEngine0: generate alg parameter
03:12:54: ISAKMP (0:1): processing NONCE payload. Message ID = 0
03:12:54: ISAKMP (0:1): found peer pre-shared key matching 99.99.99.5
03:12:54: CryptoEngine0: create ISAKMP SKEYID for conn id 1
03:12:54: ISAKMP (0:1): SKEYID state generated
03:12:54: ISAKMP (0:1): processing vendor id payload
03:12:54: ISAKMP (0:1): processing vendor id payload
03:12:54: ISAKMP (0:1): sending packet to 99.99.99.5 (R) MM_KEY_EXCH
03:12:55: ISAKMP (0:1): received packet from 99.99.99.5 (R) MM_KEY_EXCH
03:12:55: ISAKMP (0:1): processing ID payload. Message ID = 0
03:12:55: ISAKMP (0:1): processing HASH payload. Message ID = 0
03:12:55: CryptoEngine0: generate hmac context for conn id 1
03:12:55: ISAKMP (0:1): processing NOTIFY INITIAL_CONTACT protocol 1
        spi 0, message ID = 0
```

```
03:12:55: ISAKMP (0:1): SA has been authenticated with 99.99.99.5
03:12:55: ISAKMP (1): ID payload
        next-payload : 8
        type : 1
        protocol : 17
        port : 500
       length : 8
03:12:55: ISAKMP (1): Total payload length: 12
03:12:55: CryptoEngine0: generate hmac context for conn id 1
03:12:55: CryptoEngine0: clear DH number for conn id 1
03:12:55: ISAKMP (0:1): sending packet to 99.99.99.5 (R) CONF_XAUTH
03:12:55: ISAKMP (0:1): received packet from 99.99.99.5 (R) CONF_XAUTH
03:12:55: ISAKMP (0:1): (Re)Setting client xauth list
   xauth_list and state
03:12:55: ISAKMP (0:1): Need XAUTH
03:12:55: AAA: parse name=ISAKMP idb type=-1 tty=-1
03:12:55: AAA/MEMORY: create_user (0x6269AD80) user='' ruser=''
   port='ISAKMP' rem_addr='99.99.99.5' authen_type=ASCII
   service=LOGIN priv=0
03:12:55: AAA/AUTHEN/START (2289801324): port='ISAKMP'
    list='xauth_list' action=LOGIN service=LOGIN
03:12:55: AAA/AUTHEN/START (2289801324): found list xauth_list
03:12:55: AAA/AUTHEN/START (2289801324): Method=radius (radius)
03:12:55: AAA/AUTHEN (2289801324): status = GETUSER
03:12:55: ISAKMP: got callback 1
03:12:55: ISAKMP/xauth: request attribute XAUTH_TYPE
03:12:55: ISAKMP/xauth: request attribute XAUTH_MESSAGE
03:12:55: ISAKMP/xauth: request attribute XAUTH_USER_NAME
03:12:55: ISAKMP/xauth: request attribute XAUTH_USER_PASSWORD
03:12:55: CryptoEngine0: generate hmac context for conn id 1
03:12:55: ISAKMP (0:1): initiating peer config to 99.99.99.5.
   ID = -280774539
03:12:55: ISAKMP (0:1): sending packet to 99.99.99.5 (R) CONF_XAUTH
03:13:00: ISAKMP (0:1): retransmitting phase 2 CONF_XAUTH
   -280774539...03:13:00: ISAKMP (0:1): incrementing error counter on sa:
   retransmit phase 2
03:13:00: ISAKMP (0:1): incrementing error counter on sa:
   retransmit phase 2
03:13:00: ISAKMP (0:1): retransmitting phase 2 -280774539 CONF_XAUTH
03:13:00: ISAKMP (0:1): sending packet to 99.99.99.5 (R) CONF_XAUTH
03:13:02: ISAKMP (0:1): received packet from 99.99.99.5 (R) CONF_XAUTH
03:13:02: ISAKMP (0:1): processing transaction payload from
    99.99.99.5. Message ID = -280774539
03:13:02: CryptoEngine0: generate hmac context for conn id 1
03:13:02: ISAKMP: Config payload REPLY
03:13:02: ISAKMP/xauth: reply attribute XAUTH_TYPE
03:13:02: ISAKMP/xauth: reply attribute XAUTH USER NAME
03:13:02: ISAKMP/xauth: reply attribute XAUTH_USER_PASSWORD
03:13:02: AAA/AUTHEN/CONT (2289801324): continue_login (user='(undef)')
03:13:02: AAA/AUTHEN (2289801324): status = GETUSER
03:13:02: AAA/AUTHEN (2289801324): Method=radius (radius)
03:13:02: AAA/AUTHEN (2289801324): status = GETPASS
03:13:02: AAA/AUTHEN/CONT (2289801324): continue_login (user='zeke')
03:13:02: AAA/AUTHEN (2289801324): status = GETPASS
03:13:02: AAA/AUTHEN (2289801324): Method=radius (radius)
03:13:02: RADIUS: ustruct sharecount=2
03:13:02: RADIUS: Initial Transmit ISAKMP id 29 172.18.124.114:1645,
   Access-Request, len 68
03:13:02: Attribute 4 6 0A0D0130
03:13:02: Attribute 61 6 00000000
03:13:02: Attribute 1 6 7A656B65
03:13:02: Attribute 31 12 39392E39
03:13:02: Attribute 2 18 D687A79D
```
03:13:02: RADIUS: Received from id 29 172.18.124.114:1645, Access-Accept, Len 26 03:13:02: Attribute 6 6 00000005 03:13:02: RADIUS: saved authorization data for user 6269AD80 at 62634D0C 03:13:02: AAA/AUTHEN (2289801324): status = PASS 03:13:02: ISAKMP: got callback 1 03:13:02: CryptoEngine0: generate hmac context for conn id 1 03:13:02: ISAKMP (0:1): initiating peer config to 99.99.99.5.  $ID = -280774539$ 03:13:02: ISAKMP (0:1): sending packet to 99.99.99.5 (R) CONF\_XAUTH 03:13:03: ISAKMP (0:1): received packet from 99.99.99.5 (R) CONF\_XAUTH 03:13:03: ISAKMP (0:1): processing transaction payload from 99.99.99.5. Message ID =  $-280774539$ 03:13:03: CryptoEngine0: generate hmac context for conn id 1 03:13:03: ISAKMP: Config payload ACK 03:13:03: ISAKMP (0:1): deleting node -280774539 error FALSE reason "done with transaction" 03:13:03: ISAKMP (0:1): allocating address 10.2.1.2 03:13:03: CryptoEngine0: generate hmac context for conn id 1 03:13:03: ISAKMP (0:1): initiating peer config to 99.99.99.5. ID = 2130856112 03:13:03: ISAKMP (0:1): sending packet to 99.99.99.5 (R) CONF\_ADDR 03:13:03: ISAKMP (0:1): received packet from 99.99.99.5 (R) CONF\_ADDR 03:13:03: ISAKMP (0:1): processing transaction payload from 99.99.99.5. Message ID = 2130856112 03:13:03: CryptoEngine0: generate hmac context for conn id 1 03:13:03: ISAKMP: Config payload ACK 03:13:03: ISAKMP (0:1): peer accepted the address! 03:13:03: ISAKMP (0:1): adding static route for 10.2.1.2 03:13:03: ISAKMP (0:1): installing route 10.2.1.2 255.255.255.255 99.99.99.5 03:13:03: ISAKMP (0:1): deleting node 2130856112 error FALSE reason "done with transaction" 03:13:03: ISAKMP (0:1): Delaying response to QM request. 03:13:04: ISAKMP (0:1): received packet from 99.99.99.5 (R) QM\_IDLE 03:13:04: ISAKMP (0:1): (Re)Setting client xauth list xauth\_list and state 03:13:04: CryptoEngine0: generate hmac context for conn id 1 03:13:04: ISAKMP (0:1): processing HASH payload. Message ID = -1651205463 03:13:04: ISAKMP (0:1): processing SA payload. Message ID = -1651205463 03:13:04: ISAKMP (0:1): Checking IPSec proposal 1 03:13:04: ISAKMP: transform 1, ESP\_DES 03:13:04: ISAKMP: attributes in transform: 03:13:04: ISAKMP: authenticator is HMAC-MD5 03:13:04: ISAKMP: encaps is 1 03:13:04: validate proposal 0 03:13:04: ISAKMP (0:1): atts are acceptable. 03:13:04: IPSEC(validate\_proposal\_request): proposal part #1, (key eng. msg.) dest= 99.99.99.1, src= 99.99.99.5, dest\_proxy= 10.13.1.0/255.255.255.0/0/0 (type=4), src\_proxy= 10.2.1.2/255.255.255.255/0/0 (type=1), protocol= ESP, transform= ESP-Des esp-md5-hmac , lifedur= 0s and 0kb,  $spi= 0x0(0)$ , conn\_id= 0, keysize= 0, flags=  $0x4$ 03:13:04: validate proposal request 0 03:13:04: ISAKMP (0:1): processing NONCE payload. Message ID =  $-1651205463$ 03:13:04: ISAKMP (0:1): processing ID payload. Message ID =  $-1651205463$ 03:13:04: ISAKMP (1): ID\_IPV4\_ADDR src 10.2.1.2 prot 0 port 0 03:13:04: ISAKMP (0:1): processing ID payload. Message ID =  $-1651205463$ 03:13:04: ISAKMP (1): ID\_IPV4\_ADDR\_SUBNET dst 10.13.1.0/255.255.255.0

```
 port 0 port 0
03:13:04: ISAKMP (0:1): asking for 1 spis from ipsec
03:13:04: IPSEC(key_engine): got a queue event...
03:13:04: IPSEC(spi_response): getting spi 570798685 for SA
        from 99.99.99.5 to 99.99.99.1 for prot 3
03:13:04: ISAKMP: received ke message (2/1)
03:13:04: CryptoEngine0: generate hmac context for conn id 1
03:13:04: ISAKMP (0:1): sending packet to 99.99.99.5 (R) QM_IDLE
03:13:04: ISAKMP (0:1): received packet from 99.99.99.5 (R) QM_IDLE
03:13:04: CryptoEngine0: generate hmac context for conn id 1
03:13:04: ipsec allocate flow 0
03:13:04: ipsec allocate flow 0
03:13:04: ISAKMP (0:1): Creating IPSec SAs
03:13:04: inbound SA from 99.99.99.5 to 99.99.99.1
        (proxy 10.2.1.2 to 10.13.1.0)
03:13:04: has spi 0x2205B25D and conn_id 2000 and flags 4
03:13:04: outbound SA from 99.99.99.1 to 99.99.99.5
   (proxy 10.13.1.0 to 10.2.1.2)
03:13:04: has spi -1338747879 and conn_id 2001 and flags 4
03:13:04: ISAKMP (0:1): deleting node -195511155 error FALSE
    reason "saved qm no longer needed"
03:13:04: ISAKMP (0:1): deleting node -1651205463 error FALSE
   reason "quick mode done (await()"
03:13:04: IPSEC(key_engine): got a queue event...
03:13:04: IPSEC(initialize_sas): ,
   (key eng. msg.) dest= 99.99.99.1, src= 99.99.99.5,
   dest proxy= 10.13.1.0/255.255.255.0/0/0 (type=4),
     src_proxy= 10.2.1.2/0.0.0.0/0/0 (type=1),
     protocol= ESP, transform= esp-des esp-md5-hmac ,
     lifedur= 0s and 0kb,
     spi= 0x2205B25D(570798685), conn_id= 2000,
    keysize= 0, flags= 0x4
03:13:04: IPSEC(initialize_sas): ,
   (key eng. msg.) src= 99.99.99.1, dest= 99.99.99.5,
     src_proxy= 10.13.1.0/255.255.255.0/0/0 (type=4),
    dest_proxy= 10.2.1.2/0.0.0.0/0/0 (type=1),
    protocol= ESP, transform= esp-des esp-md5-hmac ,
    lifedur= 0s and 0kb,
    spi= 0xB0345419(2956219417), conn_id= 2001,
    keysize= 0, flags= 0x4
03:13:04: IPSEC(create_sa): sa created,
   (sa) sa_dest= 99.99.99.1, sa_prot= 50,
     sa_spi= 0x2205B25D(570798685),
     sa_trans= esp-des esp-md5-hmac , sa_conn_id= 2000
03:13:04: IPSEC(create_sa): sa created,
   (sa) sa_dest= 99.99.99.5, sa_prot= 50,
    sa_spi= 0xB0345419(2956219417),
     sa_trans= esp-des esp-md5-hmac , sa_conn_id= 2001
03:13:04: ISAKMP: received ke message (4/1)
03:13:04: ISAKMP: Locking struct 6269C36C for IPSEC
03:13:05: IPSEC(decapsulate): error in decapsulation
    crypto_ipsec_sa_exists
```
## <span id="page-9-0"></span>Informazioni correlate

- [Pagina di supporto per Cisco VPN Client](//www.cisco.com/en/US/products/sw/secursw/ps2308/tsd_products_support_series_home.html?referring_site=bodynav)
- [Pagina di supporto per la negoziazione IPSec/i protocolli IKE](//www.cisco.com/en/US/tech/tk583/tk372/tsd_technology_support_protocol_home.html?referring_site=bodynav)
- [Pagina di supporto per Terminal Access Controller Access Control System \(TACACS+\)](//www.cisco.com/en/US/tech/tk583/tk642/tsd_technology_support_sub-protocol_home.html?referring_site=bodynav)
- [Pagina di supporto RADIUS \(Remote Authentication Dial-In User Service\)](//www.cisco.com/en/US/tech/tk583/tk547/tsd_technology_support_sub-protocol_home.html?referring_site=bodynav)
- [Richiesta di commenti](http://www.ietf.org/rfc.html?referring_site=bodynav)
- [Documentazione e supporto tecnico Cisco Systems](//www.cisco.com/cisco/web/support/index.html?referring_site=bodynav)